## Non-Payment

This allows you print a form for you and your customer if they are delinquent in payment. Once you have selected your customer click on Reports then double click the Non-Payment button. When opened enter the last date of labor service or materials delivered and the amount due to date will be shown.

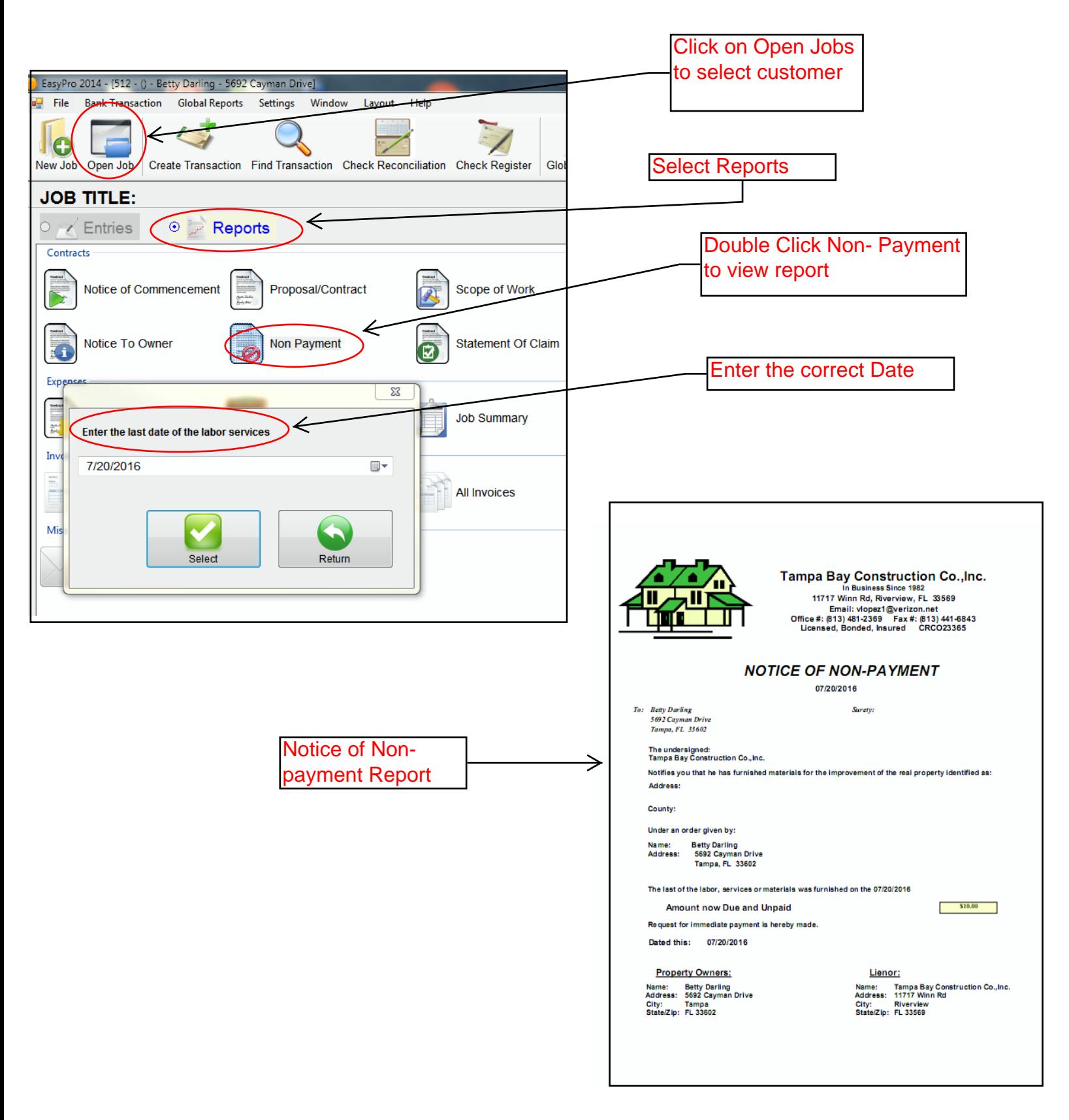